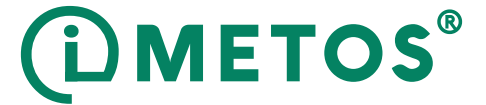

# **iMETOS ECO D3**

РУКОВОДСТВО ПОЛЬЗОВАТЕЛЯ Версія 1.0, 05-2018

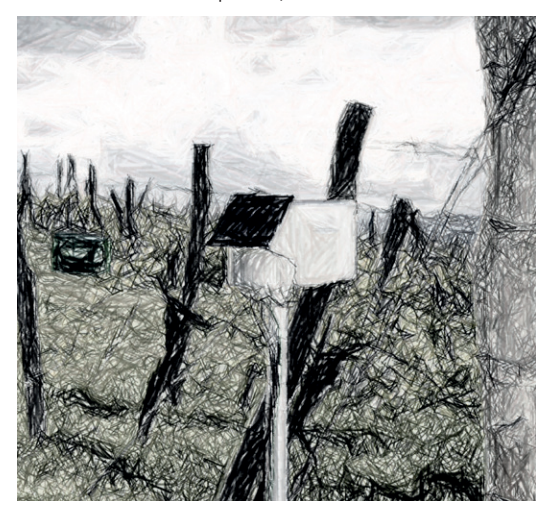

Благодарим вас за выбор iMETOS для мониторинга данных по влажности почвы, агрометеорологических переменных и других условий окружающей среды. IMETOS ECO D3 предназначен для работы в суровых условиях и во всех климатических зонах. Он может контролировать данные с помощью множества наборов датчиков. Как и все продукты семейства iMETOS, он измеряет, регистрирует и отправляет данные в облако FieldClimate. Пользователи имеют свободный доступ к данным через веб-и мобильные приложения. Дополнительные услуги (например, модели болезней растений и гиперлокализованные прогнозы погоды) доступны после оплаты лицензионного программного обеспечения. Web API доступны для взаимодействия с другими пользовательскими приложениями.

#### **Системы iMETOS ECO D3 будут в основном использоваться для:**

- Контроль влажности почвы.
- Гидрология и предупреждения о наводнениях.
- Предупреждение о заморозках через SMS.
- Метеорологический мониторинг.
- Прогноз погоды скорректирован с помощью местных измерений.
- Модели заболеваний растений (в зависимости от конфигурации оборудования).
- Эко-физиологический мониторинг.
- Мониторинг окружающей среды.

#### **Pessl Instruments GmbH**

Werksweg 107, 8160 Weiz, Austria office@metos.at +43 317 255 21

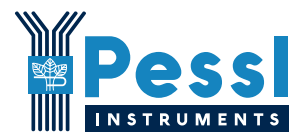

### **ВАШ iMETOS ECO D3**

Базовый IMETOS ECO D3 состоит из белого пластикового корпуса, содержащего электронику, аккумулятор и внутреннюю или внешнюю антенну. Он может быть настроен с использованием самых разных датчиков для влажности почвы, уровня воды, температуры, засолённости и т.д. На панели солнечных батарей вы найдете наклейку с уникальным серийным номером и ключами, которые позволяют получить доступ к платформе FieldClimate.

Другие варианты описаны в приведенном ниже списке. Каждый из них расширяется с большим количеством датчиков.

*На снимке: iMETOS ECO D3*

1. Панель солнечных батарей; 2. Корпус, содержащий регистратор данных, модем и аккумулятор; 3. Осадкомер.

### *ОСНОВНЫЕ МОДИФИКАЦИИ*

- iMETOS ECO D3 CLIMA: датчик температуры воздуха и осадкомер. Эта базовая конфигурация позволяет использовать платформу *imeteopro.com*.
- iMETOS ECO D3 FROST: Датчик температуры влажного и сухого воздуха.
- iMETOS ECO D3 SM-1/2/3/4/5: Датчик температуры воздуха, осадкомер (iMETOS ECO D3 SM-1/2) и интерфейсы влажности почвы (Watermark, Decagon или Sentek). Обратите внимание, что датчики влажности почвы не входят в комплект поставки.
- **IMETOS ECO D3 МОНИТОРИНГ ЗАБОЛЕВАНИЙ: Датчик температуры** и влажности воздуха, осадкомер и датчик влажности листа.
- **iMETOS ECO D3 TANK MONITOR: Датчик уровня воды.**

### **ЗАПУСК iMETOS ECO D3**

1. Откройте корпус, отвинтив 6 винтов в нижней части.

2. Ослабьте гайку с кабельного сальника.

3. Вытащите крышку корпуса, пропуская петлю аккумуляторного кабеля через сальник.

4. В сетях GPRS, UTMS, LTE (то есть G2, G3, G4) необходима SIM-карта от провайдера.

Чтобы вставить SIM-карту:

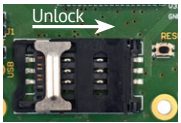

4.1. Сдвиньте металлическую часть держателя SIM-карты, чтобы разблокировать ее.

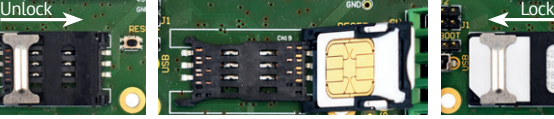

стороной вниз, были на плате. замок. 4.2. Вставьте SIM-карту в держатель, чтобы золотые контакты на SIM-карте лицевой

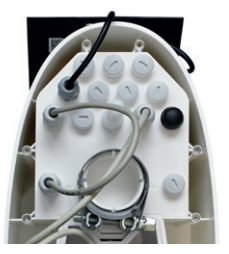

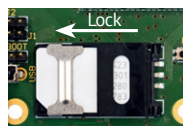

4.3 Заблокируйте держатель, сдвинув металлический

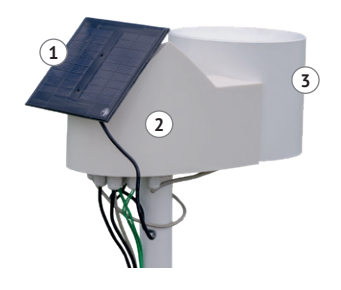

**Примечание:** Убедитесь, что запрос PIN-кода для SIM-карты отключен и у вас включена услуга передачи данных.

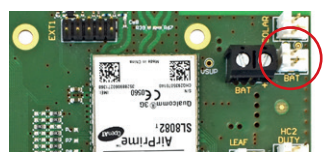

5. Подключите кабель аккумулятора к разъему BAT на печатной плате (красный круг).

6. Закройте крышку до ее конечного положения.

Теперь ваше устройство запущено. Три светодиода на материнской плате будут включены для мгновенной индикации того, что станция перезагрузилась. После этого начнется соединение с FieldClimate, и светодиоды предоставят вам информацию о процессе связи (подробнее см. Раздел *«Мигающий код»* на *metos.at/home/ imetos-eco-series/#blinking-code*). Если вам нужна дополнительная поддержка, обратитесь в службу поддержки support $@$ metos.at.

iMETOS ECO D3 - это надежный и гибкий регистратор данных для всех климатических условий, но если вы хотите его хранить (например, в зимний период) на складе, отсоедините аккумулятор, чтобы избежать разряда.

### **УСТАНОВКА ВАШЕГО iMETOS**

iMETOS должен быть установлен на столбе: в нижней части устройства есть пластиковое кольцо с металлическим зажимом на нем. Убедитесь, что столб как можно более вертикальный. Проверьте уровень пузырьков на датчике осадкомере, чтобы обеспечить правильную вертикальную ориентацию столба.

Установите солнечную панель на основной пластиковый корпус. В северном полушарии он должен находиться на юге, в то время как в южном полушарии он должен указывать на север.

Осадкомер встроен в пластиковый корпус, как показано на рисунке iMETOS ECO D3 на предыдущей странице.

iMETOS ECO D3 для мониторинга влажности почвы поставляется с набором датчиков влажности почвы, подключенных к основному блоку или к удлинительной коробке на последовательном шине. Все датчики влажности почвы нуждаются в определенном интерфейсе и могут быть подключены к основному блоку управления через кабельную цепь. Датчики влажности и температуры почвы должны быть правильно установлены в земле. Глубина размещения зависит от применения и зависит от глубины залегания дерна или растительного материала.

Для установки вилоподобных датчиков выкопайте траншею до необходимой глубины и вставьте всю чувствительную часть датчика горизонтально в невозмущенную поверхность почвы. Пусть сначала кабель опустится, а затем поднимите его вверх. Это предотвращает попадание воды из кабеля в землю и смачивание датчика.

Перед установкой промойте датчики водяного знака в воде.

Для установки зондов для определения влажности почвы просверлите отверстие шнеком и осторожно вставьте зонд в коническое отверстие почвы, пока верхняя часть зонда не будет выровнена с поверхностью почвы. Для обеспечения высокого качества измерений все датчики влажности почвы должны иметь хороший контакт с почвой вокруг них. В iMETOS ECO D3 FROST влажная и сухая лампа Датчик температуры должен быть установлен на высоте 50 см над землей или на высоте самых низких цветов / фруктов.

Датчик влажности листа можно привязать к ветви растения, слегка наклонной, при этом фильтровальная бумага смотрит вверх. Установите его в положение, позволяющее датчику поднимать ранний дождь и оставаться влажным в тени.

**Примечание:** 6 датчиков могут быть подключены непосредственно к плате iMETOS; есть также один вход цепи шины PI и 2 удлинителя на верхней части материнской платы - система может обрабатывать до 400 датчиков. Центральное удлинение может поддерживать до двух кабельных цепей, 2 зонда для определения влажности почвы или интерфейса SDI12. Расширение с левой стороны поддерживает интерфейс I2C, который может быть соединен с барометрическим давлением и датчиками молнии. Подробную информацию об установке датчиков см. В разделе *metos.at/home/imetos-eco-series*.

# **ИСПОЛЬЗУЙТЕ ВАШ iMETOS**

Чтобы начать использовать предоставляемые нами услуги, вам необходимо зарегистрироваться на платформе FieldClimate, которая дает вам доступ к данным на графиках или таблицах. FieldClimate также предоставляет мощную систему поддержки принятия решений для выращивания ваших культур (защита растений, ирригация, посев, сбор урожая, внесение удобрений).

### *РЕГИСТРАЦИЯ НОВОГО ПОЛЬЗОВАТЕЛЯ НА ng.FieldClimate.com*

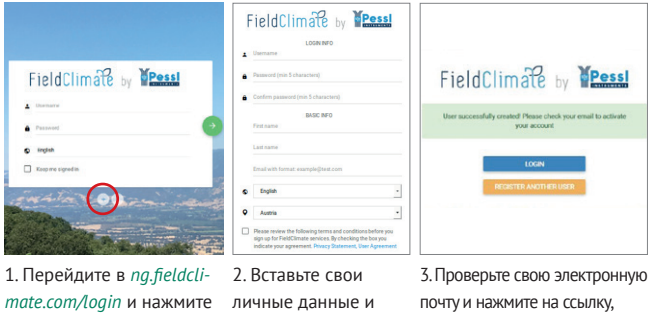

кнопку «+».

электронную почту.

чтобы активировать созданную вами учетную запись.

### *ДОБАВЬТЕ СВОЕ УСТРОЙСТВО iMETOS ДЛЯ ВАШЕГО СЧЕТА*

Теперь вы можете войти в ng.FieldClimate.com. Чтобы добавить устройство iMETOS, нажмите на значок в правом верхнем услугу **Меню пользователя > Добавить/удалить станцию**. Он попросит вас о серийном номере станции

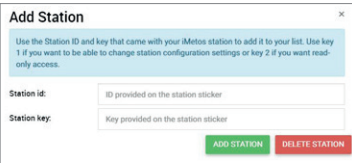

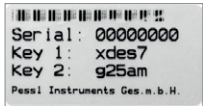

(SN) и ключ станции. Теперь необходимо использовать серебряную наклейку (на рисунке), которую можно использовать с iMETOS. Ключ 1 дает вам полный доступ (admin) и позволяет вам изменять все настройки и настраивать iMETOS (например, интервал передачи данных, SMS-предупреждение и т. Д.), С помощью ключа 2 пользователю не разрешается изменять параметры станции, но может получить доступ ко всем данным о погоде.

### *ПАНЕЛИ УПРАВЛЕНИЯ IMETOS, ДАННЫЕ И НАСТРОЙКИ СТАНЦИИ*

В новой **панели управления**, с виджетной структурой пользователь может управлять быстрым доступом к услугам, представляющим наибольший интерес. В правом верхнем углу, **Список станций** позволяет выбирать между всеми устройствами iMETOS и выбирать один.

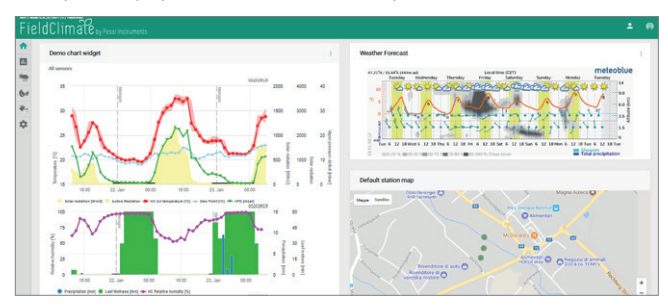

На левой стороне, **Данные станции** страница отображает данные, измеренные вашим iMETOS. Данные можно просмотреть в подробных графиках и таблицах. Вы можете получить доступ к структурированным меню, которое позволяет определить данные временных рядов разрешения и экспорта в графике / таблице.

На странице **Влажности почвы** вы найдете все датчики, подключенные к вашему iMETOS отображается в графиках и таблицах. Вы можете установить пороговые значения для цветных полос на диаграмме, указывающих различные условия влажности.

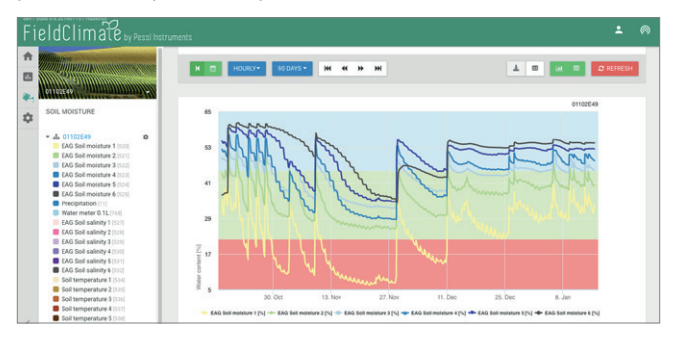

При активации лицензии на высокоточный локализован прогноз погоды и модели заболеваний растений, можно получить доступ ко всем данным этих дополнительных услуг. Если у вас активная годовая лицензия на прогноз погоды, вы также сможете использовать пакет iMETEO PRO (*dashboard.imeteopro.com/login*), войдя в систему с вашим логином и паролем Fieldclimate. Для придбання ліцензії, будь ласка, зв'яжіться з вашим місцевим дистриб'ютором або license@metos.at.

На странице настроек станции вы можете настроить iMETOS.

**Настройки станции> Конфигурация:** В разделе «Часовой пояс и местоположение» вам необходимо предоставить точную информацию, поскольку от этого зависят прогноз погоды и другие сервисы. В разделе «Параметры ведения журнала и передачи» вы можете определить, как ваше устройство iMETOS регистрирует и отправляет данные. Обратите внимание, что iMETOS поставляется с заводскими настройками по умолчанию (как показано на рисунке ниже). Дополнительные параметры доступны, нажав кнопку «Дополнительные параметры».

**Настройки станции> Датчики и узлы:** Вы можете определить настраиваемое имя для своей станции и узлов, подключенных к ней. Для удобного просмотра данных вы также можете переименовать каждый датчик и настроить его цвет на графике.

**Настройки станции> Предупреждения:** Вы можете добавлять номера телефонов и устанавливать пороговые значения для каждого датчика, на которые следует отправлять предупреждающие SMS.

Для дальнейших запросов посетите *docs.metos.at/FieldClimate*.

# **ТЕХНИЧЕСКОЕ ОБСЛУЖИВАНИЕ iMETOS**

Периодически проверяйте метеорологическую станцию, чтобы убедиться, что датчики находятся в оптимальном состоянии. Для безупречной работы и долговечности требуется регулярное техническое обслуживание.

В начале нового сезона убедитесь, что станция работает правильно; данные должны передаваться с заданным интервалом в FieldClimate. Держите солнечную панель и датчики чистыми, особенно дождемер. Чистый дождемер обеспечивает правильные измерения осадков, также убедитесь, что он выровнен, проверив индикатор пузырька и не препятствуют листья, насекомые или мусор, которые могут помешать ему нормально функционировать. Убедитесь, что датчик влажности листа имеет правильную фильтровальную бумагу неповрежденный и правильно расположенный.

Риск заморозков: Убедитесь, что водяной флакон с датчиком температуры влажного воздуха заполнен не менее 80%.

Когда солнечная панель iMETOS подвергается воздействию солнца и получает достаточное количество солнечного света, она должна постоянно заряжать батарею системы. Ожидается, что срок службы батареи составит от 5 до 6 лет с достаточной зарядкой от солнечной панели. Глубокий разряд сокращает срок службы. IMETOS предотвратит это и защитит батарею, ограничив передачу данных до безопасного уровня заряда. При этом данные не теряются, и аккумулятор быстрее восстанавливается.

### **ОБНОВЛЕНИЕ iMETOS**

Каждый раз, когда iMETOS ECO D3 подключается к FieldClimate, он проверяет последнюю версию прошивки. Если он найдет более новую

версию, он автоматически загрузит ее и обновит. iM-ETOS ECO D3 также можно обновить вручную через USB-соединение.

*Для полного руководства пользователя посетите сайт metos.at/home/imetos-eco-series*

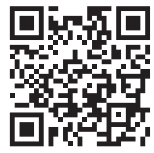

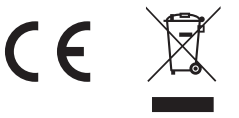

Посетите *metos.at/home/terms-of-use/*, чтобы просмотреть юридическую информацию о продуктах и услугах Pessl Instruments.